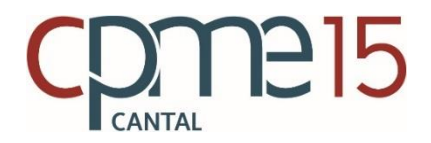

## **Comment s'inscrire au Portail MyCE by CPME Cantal ?**

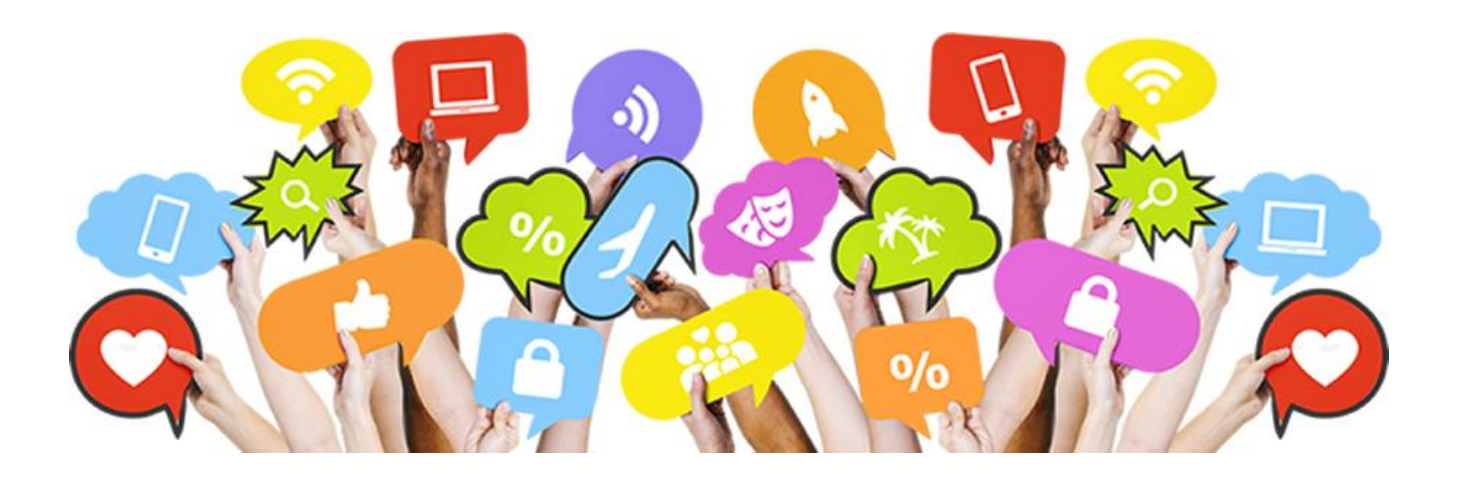

**Contact :** Sarah HUBERT-MARQUEZ, Chargée de mission de la CPME Cantal info@cpmecantal.fr ou 04.71.48.06.47 les lundi et jeudi de 8h30 à 12h30 et de 14h à 17h

## 1/ Saisir l'adresse **www.cpme-cantal.fr** directement sur la barre de recherche, (*attention, l'adresse du portail MyCE est différent de l'adresse du site internet de la CPME Cantal [www.cpmecantal.fr](http://www.cpmecantal.fr/)*)

2/ Cliquez ensuite sur « **Inscrivez-vous** » en jaune en bas à gauche de la fenêtre,

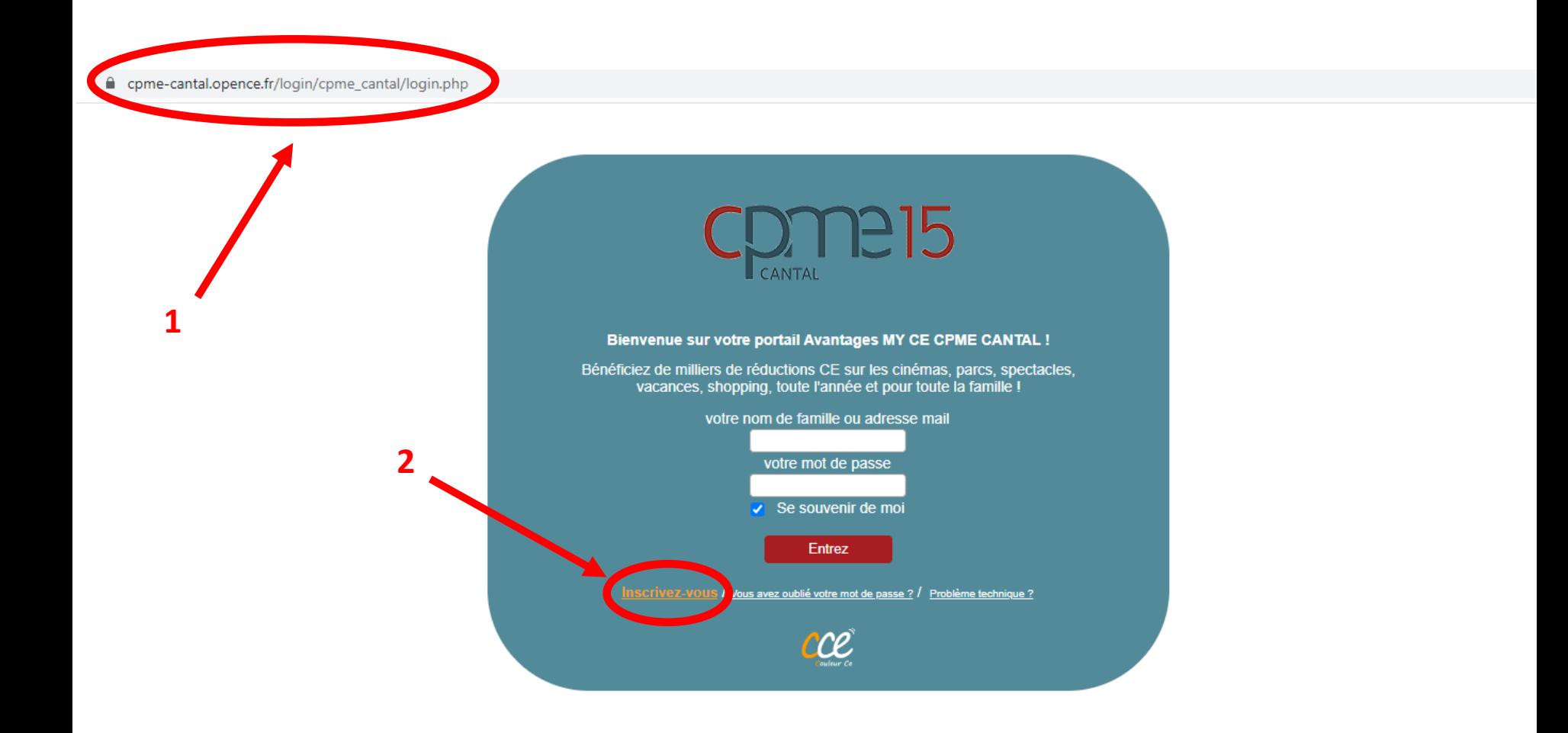

3/ **Tapez le code d'accès/d'inscription** que vous a transmis votre employeur,

4/ Puis cliquez sur « **Valider** »,

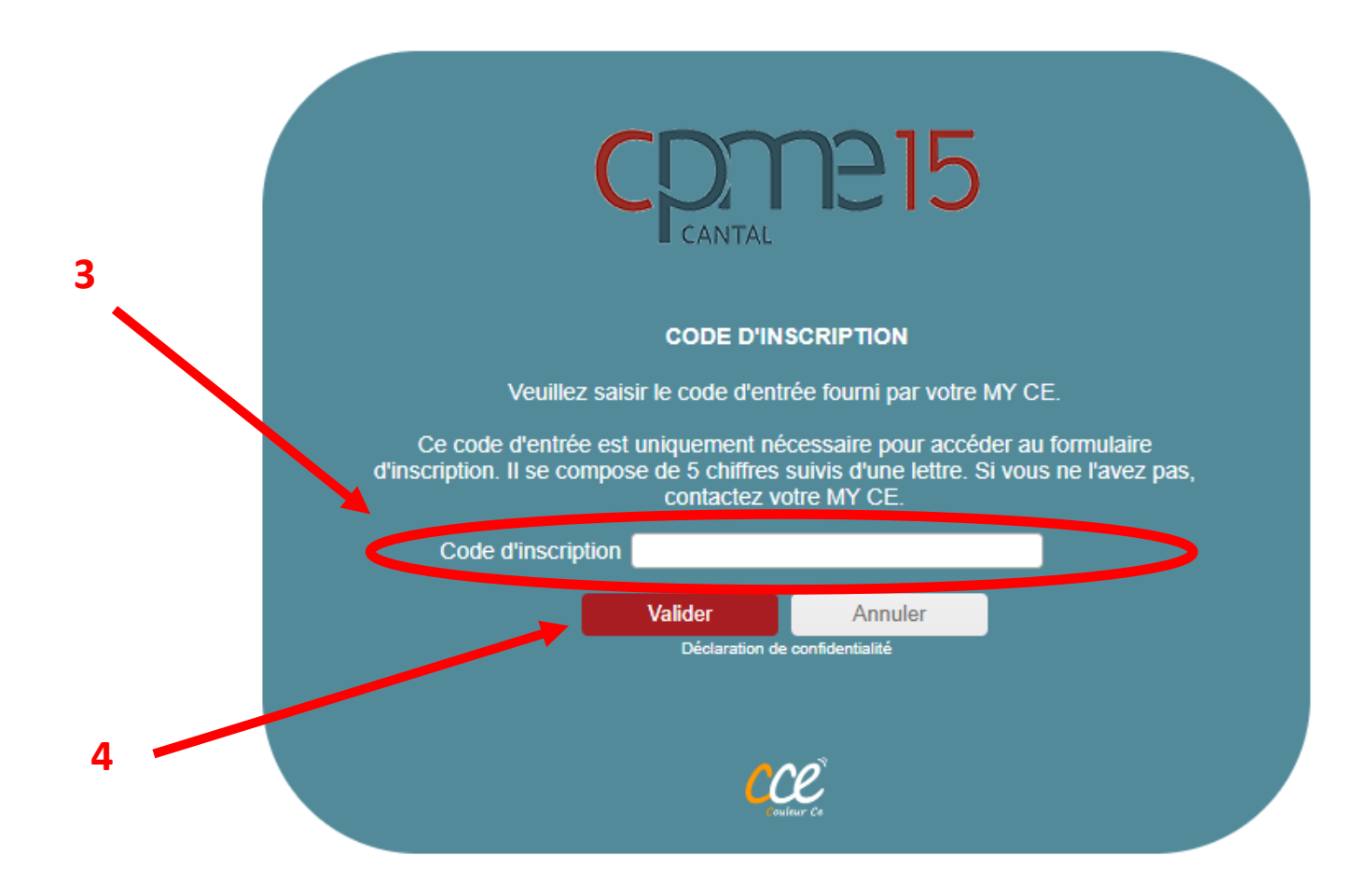

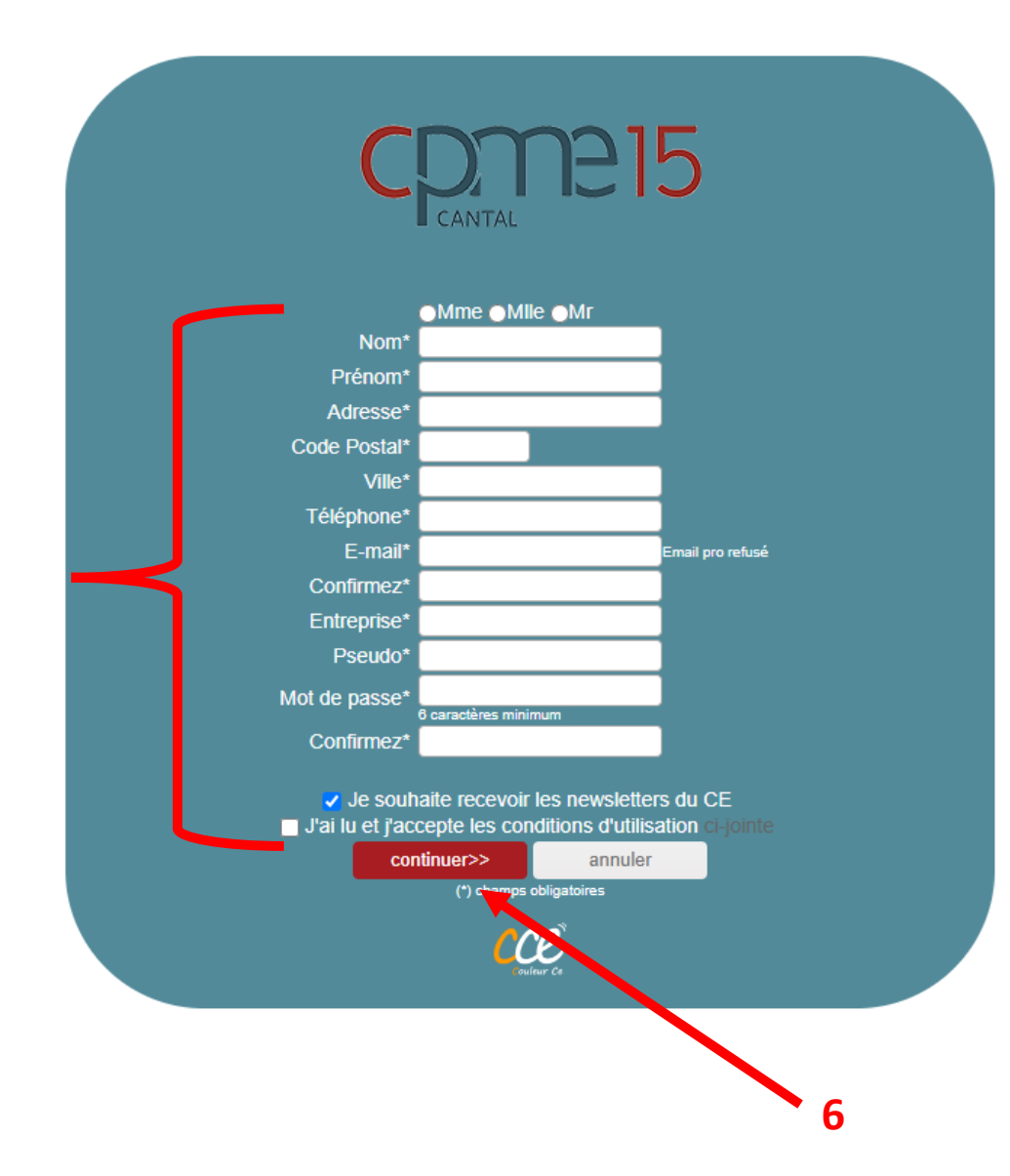

## 5/ **Remplissez le formulaire** avec votre nom, prénom, adresse postale, téléphone, email, entreprise, pseudo, votre mot de passe, puis lisez et acceptez les conditions d'utilisation,

## 6/ Cliquez sur « **Continuez** »,

7/ **Vous êtes désormais inscrit sur le portail MyCE** et pouvez accéder à des milliers de réductions CE/CSE en cliquant sur l'onglet « avantages » !